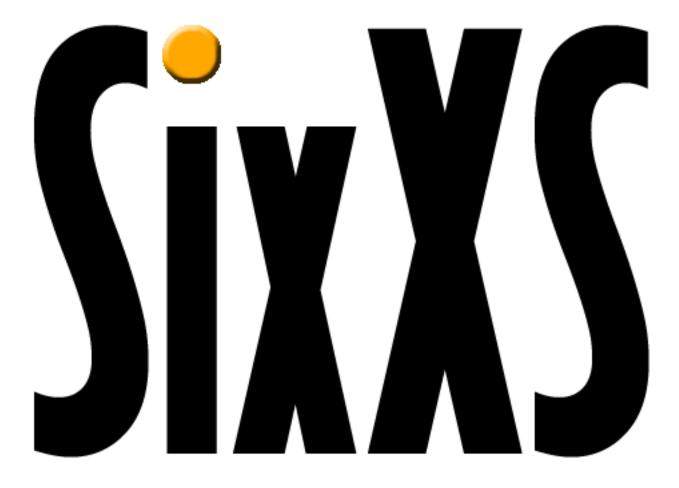

#### Internals

27 February 2003

Jeroen Massar - jeroen@unfix.org

SixXS

#### SixXS accommodates an enhanced version of a tunnel broker to assist LIRs in having a rapid IPv6 deployment in their organisation by providing a native and tunneled IPv6 broker, giving IPv6 access to their clients even though client hardware doesn't support IPv4.

- We are still looking for participating LIRs

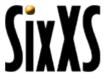

#### **Contact Info**

| 🚰 SixXS - IPv6 Deployment :: Contact - Microsoft Internet Explorer              | . 🗆 🗙           |
|---------------------------------------------------------------------------------|-----------------|
| $ \begin{array}{cccccccccccccccccccccccccccccccccccc$                           |                 |
| Address 🗃 https://www.sixxs.net/contact/ 💽 Google - 💽 💏 - 😽 😕 🙂 😤 PageBank 🔅    | »               |
| SixS<br>Main   News   Contact   Home   POPs   Presentations   FAQ   Misc   Lir  | <b>▲</b><br>1ks |
| <b>Contact</b><br>The main contact address for SixXS is <u>info@sixxs.net</u> . |                 |
| Abuse                                                                           |                 |

Abuse and related messages should be sent directly to <u>abuse@sixxs.net</u> along with suitable proof, please provide as much detailed information where possible. All address space used by the SixXS POP's are documented in our <u>whois</u> database.

#### Staff Information

| Name:         | Pim van Pelt           |
|---------------|------------------------|
| Email:        | <u>pim@sixxs.net</u>   |
| Homepage:     | http://www.van.pelt.nl |
| RIPE Handle:  | PBVP1-RIPE             |
| 6BONE Handle: | PBVP1-6BONE            |

Jeroen Massar jeroen@sixxs.net http://unfix.org/~jeroen/ JRM1-RIPE JRM1-6BONE

Note that sending email to both info@sixxs.net and the staff members directly won't help processing your message any faster. Use only info@sixxs.net for those cases which will reach them in any case.

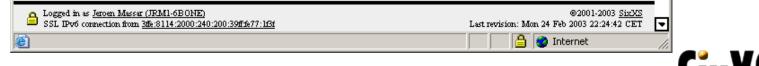

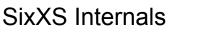

#### **Points of Presences**

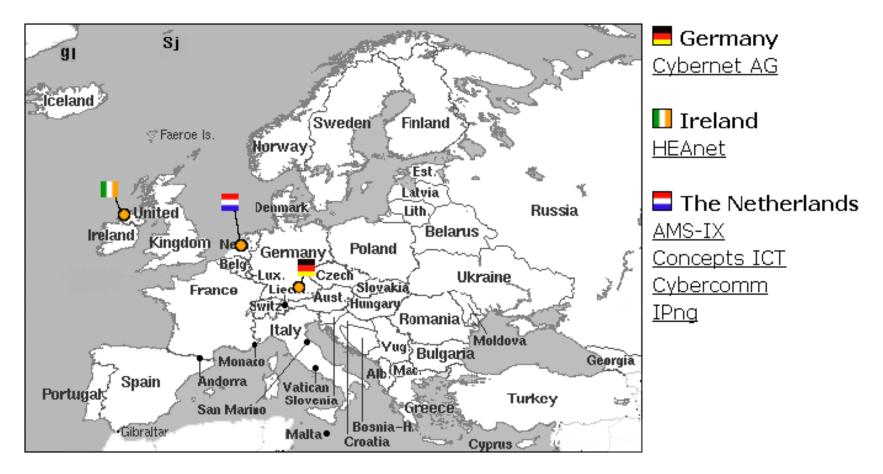

**Ciy Y** 

#### Cybernet AG

#### Cybernet AG

Through the continuous expansion of the three complementary business areas connectivity, internet data center and e-business solutions it is our goal to set standards as market leader for integrated internet services, which support the entire business processes of our customers.

This POP provides /64 tunnels and /48 subnets using ripe space.

http://www.cybernet-ag.de

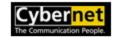

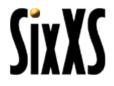

#### HeaNet

#### HEAnet

HEAnet is Ireland's academic and research network. It has been in operation since 1983 as a collaborative endeavour between its member institutions. From 1993 until the end of 1997, the network services were managed by UCD Computing Services, under contract to HEAnet. In November 1997, HEAnet was incorporated as a company limited by guarantee, and relocated its network operations centre to Marine House, Clanwilliam Court, Dublin. In July 2001, the company moved to new quarters in Brooklawn House, Dublin, and it is from here that all HEAnet's services are now provided.

This POP provides /64 tunnels and /48 subnets using ripe space.

http://www.heanet.ie

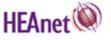

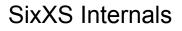

#### AMS-IX

AMS-IX - Amsterdam Internet Exchange

The Amsterdam Internet Exchange (AMS-IX) is a place for Internet Service Providers (ISPs) to interconnect and exchange IP traffic with each other at a national or international level. This exchanging of traffic is commonly known as peering. AMS-IX is a neutral and independent exchange whose beginnings can be traced back to the early 1990's. On the 29th of December 1997 AMS-IX was established as an Association in Amsterdam, the Netherlands operating under Dutch Law. The AMS-IX provides tunnels to all it's IX members so their members can test and experience IPv6, providing a step up to native connectivity. AMSIX

http://www.ams-ix.net

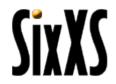

#### **Concepts ICT**

#### **Concepts ICT**

Concepts ICT is an internet service provider founded in 1994 in the Netherlands which provides a full range of internet services for the consumer and business market of about 100k users through the use of dialup, dsl or leased-line connectivity. Concepts ICT provides the enduser and business market with either native or tunneled IPv6 connectivity.

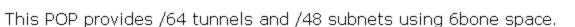

http://www.concepts-ict.nl

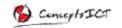

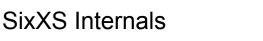

#### CyberComm

Cybercomm - Cybercomm Internet Services

Cybercomm B.V. an internet service provider in the Netherlands which provides colocation, dsl, dailup and sharedhosting for the consumer and business market. We also provide Virtual internet service providers with connectivity. Cybercomm will provide the enduser and business user with native or tunneled IPv6 connectivity.

This POP provides /64 tunnels and /48 subnets using RIPE space.

http://www.cybercomm.nl

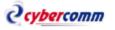

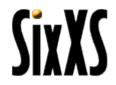

# IPng

IPng - Dutch IPv6 Enduser Deployment

Founded in 1999 by <u>Intouch</u>, IPng provides endusers free IPv6 tunnels along with a subnet allocation on request for noncommercial and/or research purposes. Also, IPng is active in several forums to create a greater understanding of the IPv6 protocol.

This POP provides /127 tunnels and /60 subnets using 6bone space.

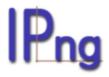

http://www.ipng.nl

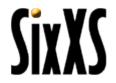

#### SixXS Toolkit

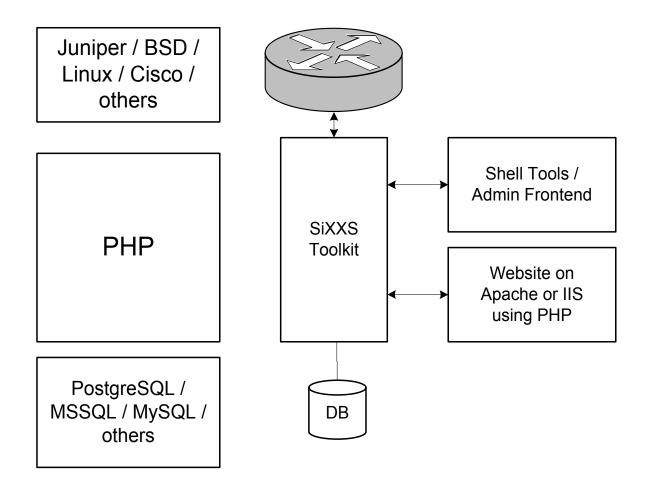

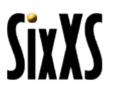

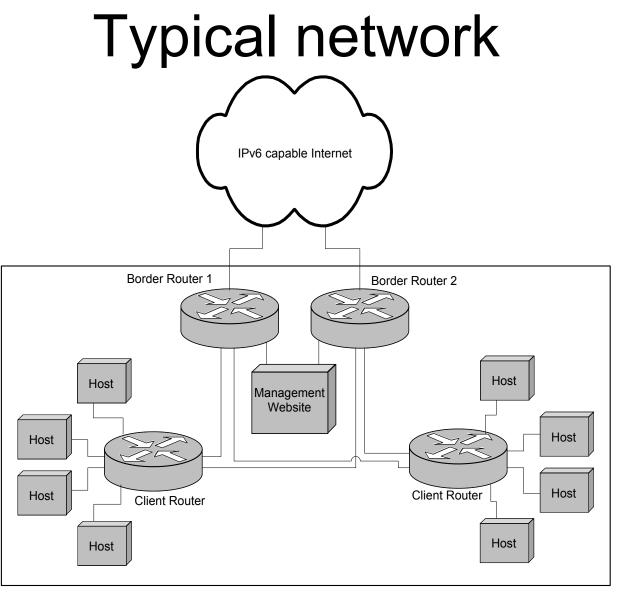

SixXS Internals

SixXS

## User Signup

User Signup

**User Approval** 

**Tunnel Request** 

**Tunnel Approval** 

Configure Tunnel by Hand

Enable Tunnel

Subnet Request

**Subnet Approval** 

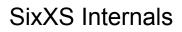

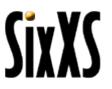

## User Signup

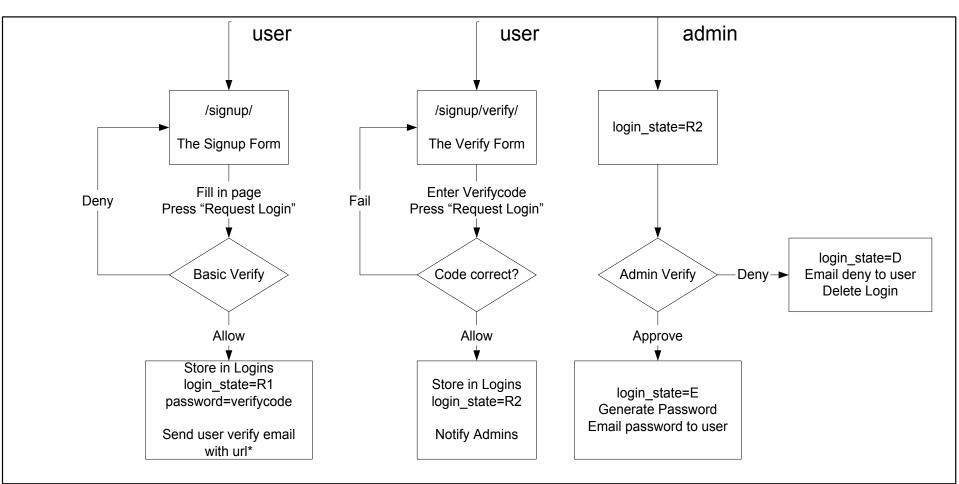

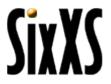

#### **User States**

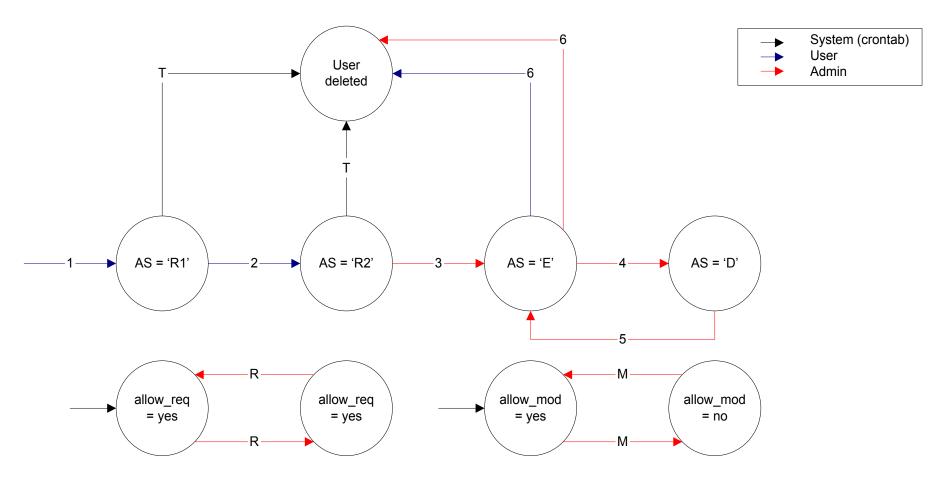

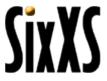

#### **User States**

| AS = Ad | min State                                      |                                                                                                    |
|---------|------------------------------------------------|----------------------------------------------------------------------------------------------------|
| 1       | User requests an account (Signup) using nichdl | user->request(nichdl);<br>Whois is fetched, user is sent mail with verify code.                                                                                      |
| 2       | User verifies using his/her verifycode         | user->verify(nichdl, verifycode);<br>Compare codes, mail admin and user that the request is under admin evaluation.                                                  |
| 3       | Admin approves this user.                      | user->approve(nichdl);<br>Password is generated + mailed to user.                                                                                                    |
| 4       | Admin disables user.                           | user->disable("Reason");<br>User gets disabled, user gets mailed with the reason.                                                                                    |
| 5       | Admin enables user.                            | user->enable("Reason");<br>User gets enabled, user gets mailed with the reason.                                                                                      |
| 6       | User or Admin delete user.                     | user->destroy("Reason");<br>User + tunnels + all get destroyed, user gets mail with reason.                                                                          |
| т       | Timeout                                        | user->timeout("Reason");                                                                                                    |
| R       | Admin changes Allow_Request                    | User request times out, gets mail and gets destroyed.<br>user->allow_request(bool);                                                                                  |
| М       | Admin changes Allow_Mod                        | Changes state so that a user is allowed to request tunnels or not.<br>user->allow_modify(bool);<br>Changes state so that a user is allowed to modify tunnels or not. |
|         |                                                | ç ,                                                                                                    |

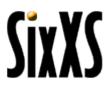

#### **Email: User Request**

From: SixXS Staff <info@sixxs.net> To: Jeroen Massar <jeroen@unfix.org>

Dear Jeroen Massar,

Somebody (probably you) has requested an account with the SixXS project. If you feel that this mail was sent to you without your consent, please reply to this mail at <info@sixxs.net>, and the SixXS Staff will try to figure out what went wrong.

An account has been created for you but you will have to verify that this e-mail address is functional by visiting the URL below. This will ensure that you have read this mail and that your e-mail address is valid. After this happens, the SixXS Staff (Humans!) will verify that the supplied information is indeed correct and manually enable your account. This can take up to 7 days, so please be patient.

To verify your account and hand over this request to the SixXS Staff, please follow this link:

http://www.sixxs.net/signup/verify/?vcode=f14c7f184bae92cadb3840039ebea009

If you do not acknowledge this e-mail within 24 hours, the request will be canceled and you will be removed from the database at SixXS.

Regards, The SixXS tunnelrobot.

#### **Email: User Rejection**

From: SixXS Staff <info@sixxs.net> To: Dariusz Sowinski <test@ipng.nl>

Dear Dariusz Sowinski,

The SixXS staff has experienced a problem verifying the account information you specified during your signup (or the information that was extracted from the whois database using the person-object you specified).

The reason specified was:

Free email addresses are not allowed

The result is that your account has been destroyed. If you feel that this is beyond your control, please reply to this message at <info@sixxs.net>. If you reply, please be as complete as possible, paste your person object in the e-mail and tell the staff what you think went wrong.

If you have determined that the error is on your part, kindly fix the situation and then simply re-apply.

Regards, The SixXS tunnelrobot.

### Email: User Signup Approve

From: SixXS Staff <info@sixxs.net> To: Jeroen Massar <jeroen@unfix.org>

Dear Jeroen Massar,

You have succesfully completed the user registration at SixXS. Your account has been verified and the SixXS Staff have approved the information you have supplied. You can now log in to the website with the following credentials:

Username : JRM1-6BONE Password : TKvp22B8 Secure URL : https://www.sixxs.net/home/

Please try to use a secure web connection whenever logging into the website for maintainance. If this is not possible for some reason, you can also use the non-encrypted version of the site: Normal URL : http://www.sixxs.net/home/

You should change your password on a regular basis (now is a good time to change it). Please look carefully at your information supplied on the website, and change anything that seems out of order. You can contact us <info@sixxs.net> by replying to this email.

Regards, The SixXS tunnelrobot.

#### **Email: User Password Reset**

From: SixXS Staff <info@sixxs.net> To: Jeroen Massar <jeroen@unfix.org>

Dear Jeroen Massar,

Your password has been reset. You can now login again to the website with the following credentials:

Username : JRM1-6BONE Password : 8Nhd6TdJ Secure URL : https://www.sixxs.net/home/

Please try to use a secure web connection whenever logging into the website for maintainance. If this is not possible for some reason, you can also use the non-encrypted version of the site: Normal URL : http://www.sixxs.net/home/

You should change your password on a regular basis (now is a good time to change it). Please look carefully at your information supplied on the website, and change anything that seems out of order. You can contact us <info@sixxs.net> by replying to this email.

Regards,

The SixXS tunnelrobot.

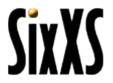

#### **Email: Tunnel Request**

From: SixXS Staff <info@sixxs.net> To: Pim van Pelt <pim@ipng.nl>

Dear Pim van Pelt,

You have requested a tunnel with the SixXS project. The information is: POP Name : nlbrd01 (nl.concepts [AS12871]) Your IPv4 : 213.136.9.81 Your Location: Ede, nl

The SixXS admins have been notified of your request and will act upon it shortly.

Regards, The SixXS tunnelrobot.

#### **Tunnel States**

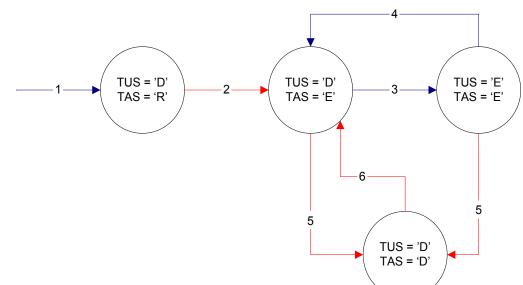

|   | Tunnel UserState<br>Tunnel AdminState |                                                                        |   |
|---|---------------------------------------|------------------------------------------------------------------------|---|
| 1 | User requests tunnel                  | tunnel->request(nichdl, pop_id, ipv4_them, do_sendmail);               |   |
|   |                                       | Add tunnel, notify admin of request, tell user to wait for evaluation. |   |
| 2 | Admin approves tunnel request         | tunnel->approve(tun_id);                                               |   |
|   |                                       | Calculate next free prefix + device, mail user                         |   |
| 3 | User enables tunnel                   | tunnel->user_state("enabled");                                         |   |
| 4 | User disables tunnel                  | tunnel->user_state("disabled");                                        |   |
| 5 | Admin disables tunnel                 | tunnel->admin_state("enable");                                         |   |
| 6 | Admin enables tunnel                  | tunnel->admin_state("disable");                                        |   |
|   |                                       |                                                                        | - |

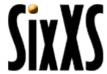

#### **Email: Tunnel Approval**

From: SixXS Staff <info@sixxs.net> To: Miiro T. Juuso <test@ipng.nl>

Dear Miiro T. Juuso,

The SixXS Staff have honored your request for a tunnel with the following specifications:

POP Name : nlams01 (nl.concepts [AS12871]) Your Location: Rovaniemi, fi SixXS IPv6 : 3ffe:4007:300:1::1/64 Your IPv6 : 3ffe:4007:300:1::2/64 SixXS IPv4 : 213.197.27.252 Your IPv4 : 212.213.80.139

Please set up this tunnel and make sure you can ping6 the SixXS endpoint within reasonable time (eg, 7 days). We will start monitoring this tunnel as soon as you enable it via the webinterface. We will record any downtime on your side.

Visit your home on the website and enable the tunnel before using it.

#### **Email: Tunnel Rejection**

From: SixXS Staff <info@sixxs.net> To: Mariusz Wozniak <test@ipng.nl>

Dear Mariusz Wozniak,

The SixXS Staff have discussed your request regarding a tunnel but have decided not to approve this request.

The reason specified was: Latency is too high, it needs to be far below 100ms

If you feel that this tunnel was rejected in error, or want to discuss the reason with the SixXS staff, please reply to this message. Otherwise, no other action is required on your part. Please visit your home on the website for more information and options regarding your account.

Regards, The SixXS tunnelrobot.

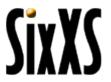

#### **Email: Subnet Request**

From: SixXS Staff <info@sixxs.net> To: Pim van Pelt <pim@ipng.nl>

Dear Pim van Pelt,

You have requested a tunnel with the SixXS project. The information is: POP Name : nlbrd01 (nl.concepts [AS12871]) Your IPv4 : 213.136.9.81 Your Location: Ede, nl

The SixXS admins have been notified of your request and will act upon it shortly.

Regards, The SixXS tunnelrobot.

#### **Email: Subnet Approval**

From: SixXS Staff <info@sixxs.net> To: Stanislaw Kulczycki <test@ipng.nl>

Dear Stanislaw Kulczycki,

The SixXS Staff have honored your request for a subnet on the following tunnel:

```
POP Name: nlams02 (nl.intouch [AS8954])Subnet IPv6: 3ffe:8114:2000:1400::/60Routed to: 3ffe:8114:1000::32f/127Your IPv4: 217.99.138.67
```

-----

No other action is required on your part. Please visit your home on the website for more information and options regarding this tunnel.

Regards, The SixXS tunnelrobot.

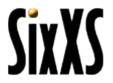

#### **Email: Subnet Rejection**

From: SixXS Staff <info@sixxs.net> To: gourdeau sylvia <test@ipng.nl>

Dear gourdeau sylvia,

The SixXS Staff have discussed your request regarding a subnet but have decided not to approve this request.

The reason specified was: Latency is too high

If you feel that your request was rejected in error, or want to discuss the reason with the SixXS staff, please reply to this message. Otherwise, no other action is required on your part. Please visit your home on the website for more information and options regarding your account.

Regards, The SixXS tunnelrobot.

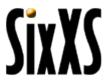

#### **Credit Plan**

Most users will have the following "credit plan":

| Action         | Cost | Description                                        |
|----------------|------|----------------------------------------------------|
| Signup         | 25   |                                                    |
| Tunnel Request | -10  |                                                    |
| Tunnel Approve | -5   |                                                    |
|                | 10   | Can't request a subnet, due to lower bound         |
| Week uptime    | 5    |                                                    |
|                | 15   | Can request a subnet                               |
| Subnet Request | -10  |                                                    |
| Subnet Approve | -5   |                                                    |
|                | 0    | Out of credits, save some more in the coming weeks |

CivYC

#### Credit List

The current cost list is:

| Action                                             |         | Cost |
|----------------------------------------------------|---------|------|
| Adding a reverse DNS server                        | debits  | 1    |
| Approving a subnet request                         | debits  | 4    |
| Approving a tunnel request                         | debits  | 5    |
| Deleting a subnet                                  | debits  | 50   |
| Deletion of a tunnel                               | debits  | 25   |
| IPv6 endpoint didn't ping for a day                | debits  | 5    |
| IPv6 endpoint didn't ping for a week (autodisable) | debits  | 50   |
| Moving a tunnel's endpoint                         | debits  | 25   |
| Removing a reverse DNS server                      | debits  | 1    |
| Requesting a subnet                                | debits  | 10   |
| Requesting a tunnel                                | debits  | 10   |
| The host pinged yet another week                   | credits | 5    |

Note that these are the current defaults, each POP can have their own set of costs.

ϚĭッϒϚ

## Login

| 🗿 SixXS - IPv6 Deployment :: Access Control - Microsoft Internet Explorer 📃 🔲 🗙                                                                                                    |
|----------------------------------------------------------------------------------------------------|
| File       Edit       View       Favorites       Tools       Help $4 \rightarrow - \bigcirc$ $2 \bigcirc$ $2 <$ $2 <$ $2 <$ $2 <$ $2 <$ |
| Address 🗃 https://www.sixxs.net/home/ 🔽 Google - 💽 💏 - 🦛 😔 😃 🚇 PageBank 💝                                                                                                    |
| Main   News   Contact   Home   POPs   Presentations   FAQ   Misc   Links                                                                                                    |
| <b>Login Required</b><br>The section you requested requires to be logged into the SixXS system.                                                                                                    |
| SSL detected, all website communication is secured.                                                                                                    |
| NIC Handle: JRM1-6BONE<br>Password:<br>Login                                                                                                    |
| New users can <u>signup</u> through the web.<br>Lost your password? Then <u>request</u> a password reset mail.                                                                                                    |
|                                                                                                    |
|                                                                                                    |
|                                                                                                    |
| ● Not logged in. ●2001-2003 SinXS<br>S5L Prof connection from <u>3ffe:8114:2000:240:200:39ffe77; H3f</u> Last revision: Mon 24 Feb 2003 22:24:42 CET                                                                                                    |
| Done                                                                                                    |

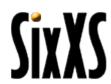

#### **User Home**

| SixXS<br>Home                                                                                                    | Main   News   Contact   Home   POPs   Presentations   FAQ   Misc   Links<br>User Home<br>Welcome Jeroen Massar to your user home where you can manage                                                                                                    |  |  |
|----------------------------------------------------------------------------------------------------|----------------------------------------------------------------------------------------------------|--|--|
| <ul> <li></li></ul>                                                                                                    | tunnels, subnets and the related dosservers.<br>You currently have 107 <u>credits</u> .<br>Note: Experimental features are enabled for this account                                                                                                    |  |  |
| 🕻 Logout                                                                                                    | Tunnels         These are the tunnels which are currently assigned to your handle.         Info       Tunnel to POP       Your IPv4       Your IPv6       State         Info       Tunnel to POP       Your IPv4       Your IPv6       State         Intouch IPng       195.64.92.136       3ffe:8114:1000::27       Enabled                                                                                                    |  |  |
|                                                                                                    | These are the subnets which are routed over the tunnels.InfoTunnel EndpointSubnet PrefixStateImage: StateImage: State |  |  |
| ▲ Logged in as Jeroen Masser (IRM1-6BONE)         ©2001-2003 SizXS           SSL Fbv6 connection from 3th: 8114:2000:240:20039ffh;77:15f         Last revision: Mon 24 Feb 2003 22:24:42 CET |                                                                                                    |  |  |
| 🛃 Done                                                                                                    | 📄 📄 🔮 Internet 🥼                                                                                                    |  |  |

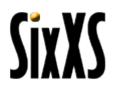

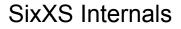

#### User Information (console)

| 🚰 noc.sixxs.net - PuTTY                                                                                                    |          |
|----------------------------------------------------------------------------------------------------|----------|
| jeroen@noc:~\$ sadmin user show JRM1-6BONE f<br>User Summary for JRM1-6BONE, id 42                                                                                                    | <b>_</b> |
| Name : Jeroen Massar <jeroen@unfix.org><br/>Organisation :<br/>Description :<br/>Address : Unfix Corp.<br/>Hofpoldersingel 45<br/>2807 LW Gouda<br/>The Netherlands</jeroen@unfix.org> |          |
| Country : Netherlands, The (nl)<br>Phone Number : +31 182 523024<br>Homepage : http://unfix.org<br>Maintainer : MNT-IPNG                                                               |          |
| Last login : 2003-02-27 08:47:23<br>from : 3ffe:8114:2000:240:200:39ff:fe77:1f3f<br>Created : 2001-01-02 19:42:04<br>Last Modified: 2002-12-21 14:30:15<br>Credits : 107               |          |
| Admin State : E Administrator : N<br>Allow Modify : Y Allow Request : Y                                                                                                    |          |
| US : User State AS : Administrative State<br>E : Enabled D : Disabled<br>R : Requested X : Delete Requested                                                                            |          |
| TunID Nichdl IPv4 Them POP name US AS                                                                                                    |          |
| T19 JRM1-6BONE 195.64.92.136 nlams02 E E                                                                                                    |          |
| Route: Route Number Tun : Tunnel Number<br>US : User State AS : Administrative State<br>E : Enabled D : Disabled<br>R : Requested X : Removal Requested                                |          |
| Route POP Tun AS US Handle Prefix                                                                                                    |          |
| R34 nlams02 T19 E E JRM1-6BONE 3ffe:8114:2000:240::/60<br>jeroen@noc:~\$                                                                                                    | <b>•</b> |

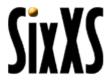

#### **User Information**

| SixXS - IPv6 Deployment :: Use<br>Eile Edit View Favorites Too                                                              | er info - Microsoft Internet Explorer ×<br>ols Help ↓ + + → · ② ② ① ① ② ② ③ ③ ③ ③ ③ ③ ③ ◎ ③ ◎ ③ ■ ◎ ◎ ③                                                                                                    |
|----------------------------------------------------------------------------------------------------|----------------------------------------------------------------------------------------------------|
| Address ) https://www.sixxs.net/h                                                                                           | nome/userinf( Google - 💽 🍪 - 49 🕬 😃 😕 PagePlank 🚱 🗗 - 🖻 - 🥒                                                                                                    |
| SIXXS                                                                                                    | Main   News   Contact   Home   POPs   Presentations   FAQ   Misc   Links                                                                                                    |
| <mark>☆</mark> Home<br><b>⊈ User info</b><br>愛 View log                                                                     | <b>User info</b><br>We currently have the following information about you stored in our<br>database:                                                                                                    |
| <ul> <li>Request tunnel</li> <li>Request subnet</li> <li>Change password</li> <li>Remove account</li> <li>Logout</li> </ul> | NIC Handle: JRM1-6BONE<br>Full name: Jeroen Massar<br>Organisation:                                                                                                    |
|                                                                                                    | Email: <u>jeroen@unfix.org</u><br>Address: Unfix Corp.<br>Hofpoldersingel 45<br>2807 LW Gouda<br>The Netherlands                                                                                                    |
|                                                                                                    | Phone: +31 182 523024<br>Website: http://unfix.org                                                                                                    |
|                                                                                                    | Created: 2001-01-02 19:42:04<br>Last Modified: 2002-12-21 14:30:15                                                                                                    |
|                                                                                                    | Credits: 107 credits                                                                                                    |
|                                                                                                    | Country: 🗖 Netherlands, The (nl)                                                                                                    |
|                                                                                                    | This information is also available through whois from the <u>6bone whois</u><br><u>database</u> and the <u>SixXS whois database</u> . If you want this information to be<br>updated you should update your handle and notify <u>info@sixxs.net</u> that you<br>have changed the object, after which we will update it in our database. |
| Logged in as <u>Jeroen Massar (JRM1-6B</u><br>SSL IPv6 connection from <u>3ffe:8114:20</u>                                  | 00/ED @2001-2003 <u>51:2/5</u><br>000:240:200.39ff:677:1Ef Last revision: Mon 24 Feb 2003 22:24:42 CET                                                                                                    |
|                                                                                                    | 📄 🔮 Internet                                                                                                    |

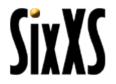

## User Log

These are the last 25 rows of your personal log.

|                     | oms of your personal log.                                         |     |
|---------------------|-------------------------------------------------------------------|-----|
| Date                | Log Entry                                                         | *   |
| 2003-02-21 01:15:26 | Tunnel endpoint 3ffe:8114:1000::27 pinged for 18 weeks            | 5   |
| 2003-02-14 01:15:38 | Tunnel endpoint 3ffe:8114:1000::27 pinged for 17 weeks            | 5   |
| 2003-02-12 15:05:46 | Login failed, login/password mismatch                             |     |
| 2003-02-12 15:00:24 | Login failed, login/password mismatch                             |     |
| 2003-02-12 14:58:37 | Login failed, login/password mismatch                             |     |
| 2003-02-12 14:54:25 | Login failed, login/password mismatch                             |     |
| 2003-02-07 01:15:32 | Tunnel endpoint 3ffe:8114:1000::27 pinged for 16 weeks            | 5   |
| 2003-01-31 01:15:28 | Tunnel endpoint 3ffe:8114:1000::27 pinged for 15 weeks            | 5   |
| 2003-01-24 01:15:26 | Tunnel endpoint 3ffe:8114:1000::27 pinged for 14 weeks            | 5   |
| 2003-01-20 23:03:03 | Login failed, login/password mismatch                             |     |
| 2003-01-17 01:15:22 | Tunnel endpoint 3ffe:8114:1000::27 pinged for 13 weeks            | 5   |
| 2003-01-14 12:58:44 | Added NS purgatory.unfix.org. to 3ffe:8114:2000:240::/60          | -1  |
| 2003-01-14 12:58:38 | Removed NS purgatory.ipv4.unfix.org. from 3ffe:8114:2000:240::/60 | -1  |
| 2003-01-10 01:15:12 | Tunnel endpoint 3ffe:8114:1000::27 pinged for 12 weeks            | 5   |
| 2003-01-05 15:32:12 | Subnet 3ffe:8114:2000:240::/60 was user enabled                   |     |
| 2003-01-05 15:32:11 | Subnet 3ffe:8114:2000:240::/60 was user disabled                  |     |
| 2003-01-05 15:29:37 | Tunnel to 195.64.92.136 was user enabled.                         |     |
| 2003-01-05 15:29:36 | Tunnel to 195.64.92.136 was user disabled.                        |     |
| 2003-01-05 15:29:26 | Moved tunnel from 123.123.123.123 to 195.64.92.136                | -25 |
| 2003-01-05 15:28:26 | Moved tunnel from 195.64.92.136 to 123.123.123.123                | -25 |
| 2003-01-05 15:25:44 | Subnet 3ffe:8114:2000:240::/60 was user enabled                   |     |
| 2003-01-05 15:25:43 | Subnet 3ffe:8114:2000:240::/60 was user disabled                  |     |
| 2003-01-03 01:15:12 |                                                                   | 5   |
| 2002-12-27 01:15:14 | Tunnel endpoint 3ffe:8114:1000::27 pinged for 10 weeks            | 5   |
| 2002-12-21 14:30:15 | The user was updated                                              |     |

\* = Credit change, negative values are costs/penalties, positive values are donations.

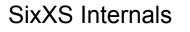

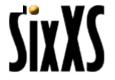

### View Log (console)

| 🛃 noc.sixxs.net - PuTTY                                                                                                    |              | - 🗆 🗵    |
|----------------------------------------------------------------------------------------------------|--------------|----------|
| jeroen@noc:~\$ sadmin user viewlog JRM1-6BONE                                                                                    |              |          |
| 12-21 14:30 The user was updated                                                                                                 | jeroen       | <u> </u> |
| 12-27 01:15 Tunnel endpoint 3ffe:8114:1000::27 pinged for 10 weeks                                                               |              | 5        |
| 01-03 01:15 Tunnel endpoint 3ffe:8114:1000::27 pinged for 11 weeks                                                               |              | 5        |
| 01-05 15:25 Subnet 3ffe:8114:2000:240::/60 was user disabled                                                                     | user         | H H      |
| 01-05 15:25 Subnet 3ffe:8114:2000:240::/60 was user enabled<br>01-05 15:28 Moved tunnel from 195.64.92.136 to 123.123.123.123    | user         | -25      |
| 01-05 15:28 Moved tunnel from 195.64.92.136 to 123.123.123.123<br>01-05 15:29 Moved tunnel from 123.123.123.123 to 195.64.92.136 | user         | -25      |
| 01-05 15.29 Noved tunnel from 123.123.123.125 to 195.64.92.136<br>01-05 15:29 Tunnel to 195.64.92.136 was user disabled.         | jeroen       | -25      |
| 01-05 15.29 Tunnel to 195.64.92.136 was user disabled.                                                                           | user<br>user | X I      |
| 01-05 15:29 Junnel to 195:04.92:130 was user enabled.<br>01-05 15:32 Subnet 3ffe:8114:2000:240::/60 was user disabled            | user<br>user | č i      |
| 01-05 15:32 Subnet 3ffe:8114:2000:240::/60 was user enabled                                                                      | user         | ň I      |
| 01-10 01:15 Tunnel endpoint 3ffe:8114:1000::27 pinged for 12 weeks                                                               | user         | Ğ I      |
| 01-14 12:58 Removed NS purgatory.ipv4.unfix.org. from 3ffe:8114:2000                                                             | ieroen       | -1.      |
| 01-14 12:58 Added NS purgatory.unfix.org. to 3ffe:8114:2000:240::/60                                                             |              | -1       |
| 01-17 01:15 Tunnel endpoint 3ffe:8114:1000::27 pinged for 13 weeks                                                               | ,            | 5        |
| 01-20 23:03 Login failed, login/password mismatch                                                                                |              | ō l      |
| 01-24 01:15 Tunnel endpoint 3ffe:8114:1000::27 pinged for 14 weeks                                                               |              | 5        |
| 01-31 01:15 Tunnel endpoint 3ffe:8114:1000::27 pinged for 15 weeks                                                               |              | 5        |
| 02-07 01:15 Tunnel endpoint 3ffe:8114:1000::27 pinged for 16 weeks                                                               |              | 5        |
| 02-12 14:54 Login failed, login/password mismatch                                                                                |              | 0        |
| 02-12 14:58 Login failed, login/password mismatch                                                                                |              | 0        |
| 02-12 15:00 Login failed, login/password mismatch                                                                                | user         | 0        |
| 02-12 15:05 Login failed, login/password mismatch                                                                                | user         | 0        |
| 02-14 01:15 Tunnel endpoint 3ffe:8114:1000::27 pinged for 17 weeks                                                               |              | 5        |
| 02-21 01:15 Tunnel endpoint 3ffe:8114:1000::27 pinged for 18 weeks                                                               |              | 5        |
| jeroen@noc:~\$                                                                                                    |              |          |
|                                                                                                    |              |          |
|                                                                                                    |              |          |
|                                                                                                    |              |          |
|                                                                                                    |              |          |
|                                                                                                    |              |          |
|                                                                                                    |              | <b>_</b> |

SixXS Internals

(iv)(

## **Tunnel Information**

#### **Tunnel Information**

The configuration for this tunnel looks like: POP Description Intouch IPng POP Location 👘 Amsterdam, Netherlands, The 🚍 POP IPv4 212.19.192.219 Gouda, Netherlands, The 🗖 Your Location Your IPv4 195.64.92.136 IPv6 Prefix 3ffe:8114:1000::26/127 POP IPv6 3ffe:8114:1000::26 3ffe:8114:1000::27 Your IPv6 Last Alive 2003-02-27 08:34:07 Last Dead 2002-10-18 01:15:01 Enabled State

Change IPv4 Endpoint Disable Delete

Information on about how to configure the tunnel can be found in our <u>OS</u> <u>Setup FAQ</u>.

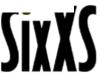

# **Tunnel Information (console)**

|                                                                           | dmin tunnel show T19                                                                                                    |
|---------------------------------------------------------------------------|----------------------------------------------------------------------------------------------------|
| City<br>Country<br>Userstate<br>Adminstate<br>IPv4 endpoint<br>IPv6 local | : 20<br>: JRM1-6BONE (42)<br>: Gouda<br>: nl<br>: Enabled<br>: Enabled<br>: 195.64.92.136<br>: 3ffe:8114:1000::26<br>: 3ffe:8114:1000::27 |
| Last Modified<br>Ping Last<br>Loss Last<br>Last Alive                     | : 2001-07-12 13:01:43<br>: 2003-01-05 15:29:37<br>: 20.8<br>: 0<br>: 2003-02-27 08:34:07<br>: 2002-10-18 01:15:01                         |

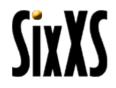

#### **Tunnel Statistics**

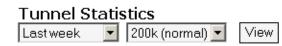

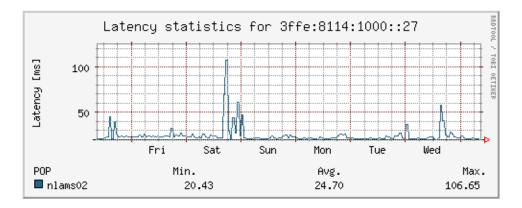

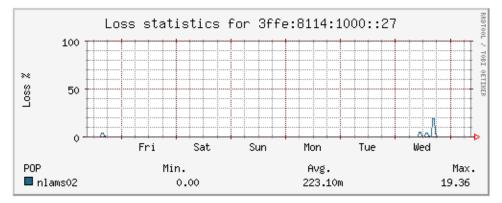

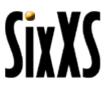

#### **Traffic Statistics**

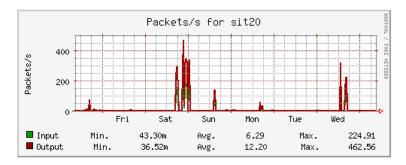

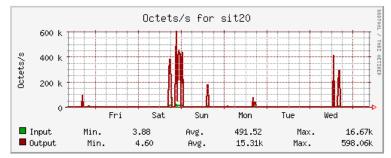

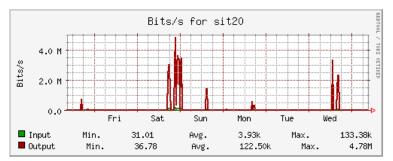

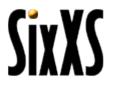

#### **Subnet Information**

| 🚰 SixXS - IPv6 Deployment :: Subnet Information - Microsoft Internet Explorer 📃 🔲 🗙                                                                                                    |                                                                                                    |  |  |  |  |
|----------------------------------------------------------------------------------------------------|----------------------------------------------------------------------------------------------------|--|--|--|--|
| <u>File E</u> dit <u>V</u> iew F <u>a</u> vorites <u>T</u> oo                                                                                                    | ls Help - ← + → + ② ② ঐ 础 ② 涵 ③ ③ ③ □ - > 18                                                                                                    |  |  |  |  |
| Address 🙆 https://www.sixxs.net/h                                                                                                    | ome/routein🔽 Google - 🔽 💏 - 🤜 😁 😃 🙁 PageBank 🔉                                                                                                    |  |  |  |  |
|                                                                                                    | n  News   Contact   <b>Home</b>   POPs   Presentations   FAQ   Misc   Links                                                                                                    |  |  |  |  |
| <ul> <li>☆ Home</li> <li>Iser info</li> <li>♡ View log</li> <li>∅ Request tunnel</li> <li>⇔ Request subnet</li> <li>▲ Change password</li> <li>∞ Remove account</li> <li>✓ Logout</li> </ul>     | Subnet ConfigurationThe configuration for this subnet looks like:IPv6 Them3ffe:8114:1000::27Prefix3ffe:8114:2000:240::/60UserstateEnabledCreated2002-09-28 23:01:55Last Modified 2003-01-14 12:58:44DisableDeleteReverse Delegationspurgatory.unfix.org.Remove NSThere is a limit of 1 nameserver, you will have to<br>delete a nameserver first if you want to add a new<br>one. See the FAQ item about Reverse DNS at IPng for<br>an item on how this zone is transfered from your<br>nameserver to the public nameserver.                                                                                                    |  |  |  |  |
| C Logged in as <u>Jeroen Massar (JRMI-6BONE)</u> ©2001-2003 <u>SixXS</u><br>SSL IP06 connection from <u>3ffe:8114:2000:240:200:39ff/e77:163</u><br>Last revision: Mon 24 Feb 2003 22:24:42 CET ▼ |                                                                                                    |  |  |  |  |
| E Done                                                                                                    | A State of the second second s |  |  |  |  |

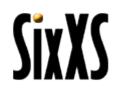

# Route Information (console)

| 🛃 noc.sixxs.net - PuTTY                                               |                                                                                                    |
|-----------------------------------------------------------------------|----------------------------------------------------------------------------------------------------|
| jeroen@noc:~\$ sadmin<br>Route Summary for Ro                         |                                                                                                    |
| POP Id<br>Tunnel Id<br>User Id<br>Description<br>Prefix<br>Routed via | <pre>: nlams02 (5)<br/>: T19<br/>: JRM1-6BONE (42)<br/>: IPng import<br/>: 3ffe:8114:2000:240::/60<br/>: 3ffe:8114:1000::27</pre> |
| User State                                                            | : 2002-09-28 23:01:55<br>: 2003-01-14 12:58:44<br>: Enabled<br>: Enabled                                                          |
| Reverse Delegations<br>jeroen@noc:~\$                                 | : purgatory.unfix.org.                                                                                                    |

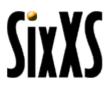

#### **Request Tunnel**

| 🚰 SixXS - IPv6 Deployment :: Request tunnel - Microsoft Internet Explorer 🗾 🔲 🔀                                                                                                    |                                               |                                            |                                  |              |                             |             |     |
|----------------------------------------------------------------------------------------------------|-----------------------------------------------|--------------------------------------------|----------------------------------|--------------|-----------------------------|-------------|-----|
| <u>File Edit View Favorites Too</u>                                                                                                    | ols <u>H</u> elp                              | ⇔ • ⇒                                      | - 🗵 👩                            | ) 🖧 🛛 🐼 🖻    | 1 🐨 🧭                       | 🖏 - 🎒       | » 🔞 |
| Address 🙆 https://www.sixxs.net/h                                                                                                    | ome/request                                   | Google                                     | •                                |              | - 49                        | ⇒   😃       | 🙁 » |
| SixXS Main   Ne                                                                                                    | ws   Contact<br>Reques                        |                                            |                                  | Presentation |                             |             | _   |
|                                                                                                    | With thi<br>one of th<br>First you<br>address | s form<br>ne POPs<br>I'll need<br>and it's | you car<br>s of Si><br>I to fill | n request    | a new<br><sup>p</sup> v4 en | tunnel      |     |
| A Change password Remove account Cogout                                                                                                    | IPv4 End<br>City:<br>Country                  |                                            | Unknow                           | n            |                             | ext step >> |     |
|                                                                                                    |                                               |                                            |                                  |              |                             |             |     |
| □ Logged in as Jeroen Massar (JRM1-6BONE)         ©2001-2003 SirXS           □ SSL IPv6 connection from 3f6:8114:2000:240:200:39ff:677:1Ef         Last revision: Mon 24 Feb 2003 22:24:42 CET |                                               |                                            |                                  |              |                             |             |     |
| 🕘 Done                                                                                                    |                                               |                                            |                                  |              | 🔒 🎯 In                      | ternet      | 1.  |

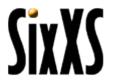

#### **Request Tunnel**

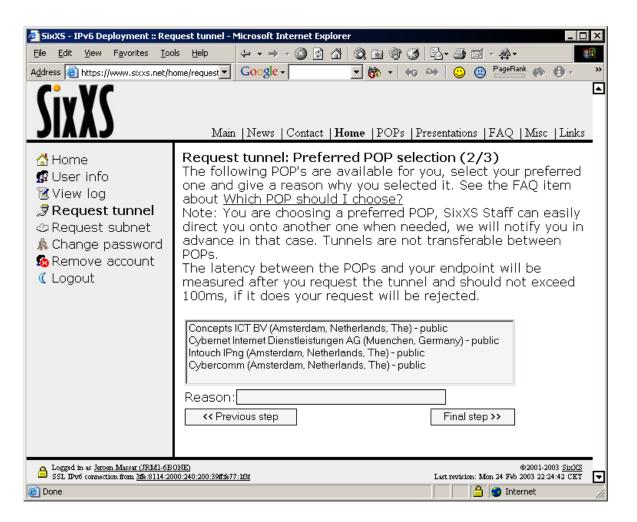

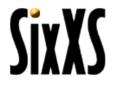

#### Subnet Request

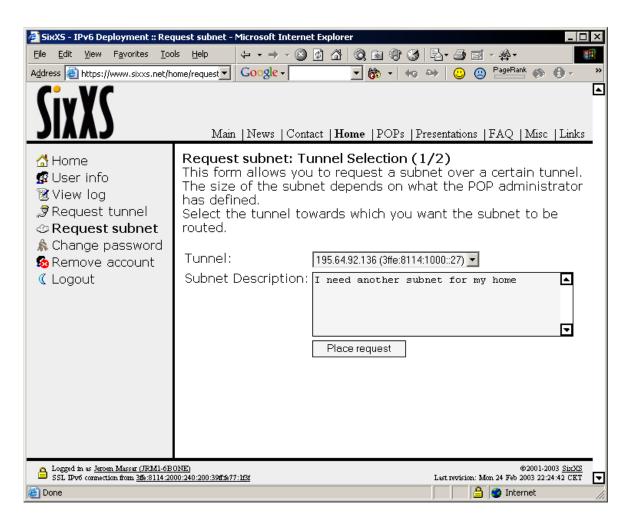

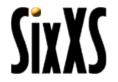

#### Change Password

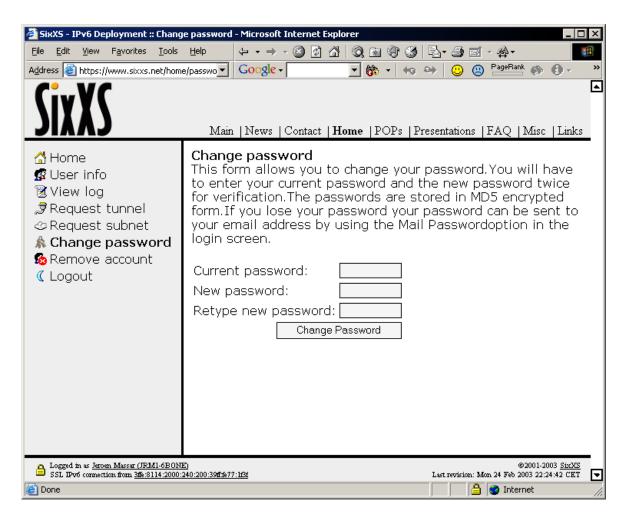

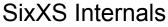

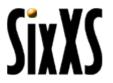

# sadmin (SixXS Admin)

#### 🖥 noc.sixxs.net - PuTTY jeroen@noc:~\$ sadmin Usage: sadmin {user|tunnel|route|pop|mail|dns|review} {help|args} jeroen@noc:~\$ sadmin user Usage: user {create|update|delete|verify|approve} NICHDL user checkwhois NICHDL {report} user show NICHDL [full] user viewlog {NICHDL} user list [{name|email|state|country|maintainer|ip} QUERY [exact]] user {allowmodify|allowrequest} NICHDL {yes|no} user setstate NICHDL {enabled|disabled} user setadmin NICHDL {yes|no} user setcountry NICHDL COUNTRYID user setpass NICHDL (password) user credit NICHDL <integer> [reason] user log NICHDL MESSAGE user popright NICHDL POPNAME {A[llow]|D[env]|R[emove]} jeroen@noc:~\$ sadmin tunnel Usage: tunnel request NICHDL POPNAME IPV4THEM CITY COUNTRYID tunnel {delete|show} TUNID tunnel list [{pop|user|ipv4|ipv6} [exact]] tunnel move TUNID NEWIPv4THEM tunnel setstate TUNID {admin|user} {enabled|disabled} tunnel approve TUNID [POPNAME [POPPREFIXNAME]] tunnel {showlatency} TUNID ieroen@noc:~\$

#### sadmin

| 🛃 noc.sixxs.net - PuTTY                                                                                     |
|----------------------------------------------------------------------------------------------------|
| jeroen@noc:~\$ sadmin route<br>Usage: route request TUNID DESCRIPTION                                       |
| route {delete show} ROUTEID                                                                                 |
| route list [{pop user prefix tunnel} QUERY exact]<br>route setstate ROUTEID {admin user} {enabled disabled} |
| route approve ROUTEID [POPPREFIXNAME]<br>route {delegate undelegate} ROUTEID NAMESERVER                     |
| jeroen@noc:~\$ sadmin pop                                                                                   |
| Usage: pop create PARAMS<br>pop {show dumpconfig} POPNAME [POPPREFIX]                                       |
| pop setenabled POPNAME {yes no}                                                                             |
| pop setprivate POPNAME {yes no}<br>pop setnote POPNAME FILENAME                                             |
| pop list [POPNAME]<br>pop addprefix [POPNAME] [NAME] [T S] [PREFIX] [LEN] [ALLOCLEN] [DESC]                 |
| pop find [POPNAME] [devicenumber]                                                                           |
| <pre>pop makedns [POPNAME] [POPPREFIX] [int arpa forward] [LIMIT] jeroen@noc:~\$ sadmin mail</pre>          |
| Úsage: mail user {request verify approve resetpass} NICHDL                                                  |
| mail user {reject delete} NICHDL [reason]<br>mail tunnel {approve downtime autodisable} TUNNELID            |
| mail tunnel {request reject delete} TUNNELID [reason]<br>mail route {request approve} ROUTEID               |
| mail route {reject delete} ROUTEID [reason]                                                                 |
| jeroen@noc:~\$                                                                                              |

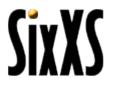

#### sadmin

| 🚰 noc.sixxs.net - PuTTY                                                                       |          |
|-----------------------------------------------------------------------------------------------|----------|
| jeroen@noc:~\$ sadmin dns                                                                     | ▲        |
| Usage: dns addzone <zonename> <hostmaster> <pri_ns></pri_ns></hostmaster></zonename>          |          |
| dns add <zone> <name> <type> <data> [<prio> [<ttl>]]</ttl></prio></data></type></name></zone> |          |
| dns change <id> <name> <type> <data> [<prio> [<ttl>]]</ttl></prio></data></type></name></id>  |          |
| dns list <name></name>                                                                        |          |
| dns get delete <id></id>                                                                      |          |
| dns dumpzone <zonename></zonename>                                                            |          |
| jeroen@noc:~\$ sadmin review                                                                  |          |
| Usage: review queue                                                                           |          |
| review dupecheck                                                                              |          |
| review <u>i</u> [nteractive] [pop]                                                            |          |
| jeroen@noc:~\$                                                                                | <b>–</b> |

SixXS

## Finding users

| 🛃 noc.sixxs.net - PuTTY                                                                        |                                                                                                    |                                                     |  |  |  |  |
|------------------------------------------------------------------------------------------------|----------------------------------------------------------------------------------------------------|-----------------------------------------------------|--|--|--|--|
| -                                                                                              | \$ sadmin user list name jeroen<br>ate E: Enabled D: Disabled<br>R1:Requested R2:Verified R                                                                    | Rejected                                            |  |  |  |  |
| Handle                                                                                         | Full Name AS Cr                                                                                                    | edits                                               |  |  |  |  |
| JG5-6BONE<br>JRM1-6BONE<br>JW4-6BONE<br>JH10-6BONE<br>JW6245-RIPE<br>BJA1-6BONE<br>ROEN1-6BONE | Jeroen Geusebroek E<br>Jeroen Massar E<br>Jeroen Wellner E<br>Jeroen Johannes Anna W E<br>Jeroen Wolff E<br>Bastiaan Jeroen Arnold E<br>Jeroen LH van Gennip E | 260<br>157<br>107<br>100<br>140<br>291<br>140<br>13 |  |  |  |  |
| This matched<br>jeroen@noc:~%                                                                  |                                                                                                    | -                                                   |  |  |  |  |

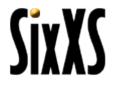

# POP sync

- # SixXS POP dump generated on 2003-02-24 15:16:46
- **# POP configuration**
- pop\_name nlams03
- pop\_ipv4 193.194.136.70
- pop\_ipv6 3ffe:3000::
- pop\_subnetprefix 3ffe:3000::/24
- pop\_tunnelprefix 3ffe:30ff:a1ad::/48
- pop\_tunneldevice gif
- pop OK

# POP sync

# handle DW5715-RIPE - Dirk-Jan Wemmers - dirkjan@capcave.com 6in4 6 3ffe:30ff:a1ad:c5::1 3ffe:30ff:a1ad:c5::2 64 193.194.136.70 217.198.192.109 enabled

# handle IRA3-RIPE - Infonet Ripe Admin-c - ripe-admin-c@infonet-europe.net 6in4 7 3ffe:30ff:a1ad:c6::1 3ffe:30ff:a1ad:c6::2 64 193.194.136.70 195.206.64.244 enabled

# handle JW6245-RIPE - Jeroen Wolff - jwolff@enertel.nl 6in4 1 3ffe:30ff:a1ad:c0::1 3ffe:30ff:a1ad:c0::2 64 193.194.136.70 213.218.66.10 enabled

# handle MAS74-RIPE - Maurice A. Sienema - sienema@io.nl 6in4 10 3ffe:30ff:a1ad:c9::1 3ffe:30ff:a1ad:c9::2 64 193.194.136.70 81.17.46.242 enabled

# handle NMR1-RIPE - Niels Raijer - niels@nl.demon.net 6in4 4 3ffe:30ff:a1ad:c3::1 3ffe:30ff:a1ad:c3::2 64 193.194.136.70 195.11.244.60 enabled

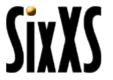

#### POP sync

# Routes
# Currently there are 10 routes.
# Syntax of the route command is:
# route <prefix/prefixlen> <nexthop> {up|disabled|down}

# handle DW5715-RIPE - Dirk-Jan Wemmers - dirkjan@capcave.com route 3ffe:30c5::/32 3ffe:30ff:a1ad:c5::2 up

# handle IRA3-RIPE - Infonet Ripe Admin-c - ripe-admin-c@infonet-europe.net route 3ffe:30c6::/32 3ffe:30ff:a1ad:c6::2 up

# handle JW6245-RIPE - Jeroen Wolff - jwolff@enertel.nl route 3ffe:30c0::/32 3ffe:30ff:a1ad:c0::2 up

# handle MAS74-RIPE - Maurice A. Sienema - sienema@io.nl route 3ffe:30c9::/32 3ffe:30ff:a1ad:c9::2 up

# handle NMR1-RIPE - Niels Raijer - niels@nl.demon.net route 3ffe:30c3::/32 3ffe:30ff:a1ad:c3::2 up

#### Latency Checks

| 🛃 noc.sixxs.net - PuTTY                                                                                                    |
|----------------------------------------------------------------------------------------------------|
| jeroen@noc:~\$ telnet nlams02 42001                                                                                        |
| Trying 2001:6e0::250:4ff:fe4a:7708                                                                                         |
| Connected to ipng.nl.                                                                                                    |
| Escape character is '^]'.                                                                                                  |
| +OK SixXS Ping Service on tunnelserver.ipng.nl ready (http://www.sixxs.net)                                                |
| ping6 3ffe:8114:1000::20 3ffe:8114:1000::4424 3ffe:8114:1000::1                                                            |
| +OK Sending 20 packets of size 56 ICMPv6 messages                                                                          |
| 3ffe:8114:1000::20 20 20 0% 0.35 0.38 0.51<br>3ffe:8114:1000::4424 0 0 0% -1 -1 -1                                         |
| 311e.8114.10004424 0 0 0% -1 -1 -1<br>3ffe:8114:1000::1 20 20 0% 11.2 22.6 31.8                                            |
| +OK I'm done pinging ( <ipaddress> <xmt> <rcv> <loss>% <min> <avg> <max>)</max></avg></min></loss></rcv></xmt></ipaddress> |
| help                                                                                                    |
| +OK Available commands                                                                                                    |
| ping4 <host> [<host>]</host></host>                                                                                        |
| ping6 <host> [<host>]</host></host>                                                                                        |
| count <number of="" pings=""></number>                                                                                     |
| size <size of="" packet="" the=""></size>                                                                                  |
| help                                                                                                    |
| quit                                                                                                    |
| +OK                                                                                                    |
|                                                                                                    |

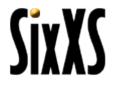

#### **Traffic Service**

#### noc.sixxs.net - PuTTY jeroen@noc:~\$ telnet nlams02 42002 Trying 2001:6e0::250:4ff:fe4a:7708... Connected to ipng.nl. Escape character is '^]'. +OK SixXS Traffic Service on tunnelserver.ipng.nl ready (http://www.sixxs.net) getstat sit20 +OK Traffic stats are following sit20 2412634698 1905832517 30012992 50915198 +OK End of traffic stats (<device> <inoct> <outoct> <inpkt> <outpkt>) getstat sit1 +OK Traffic stats are following sit1 218837612 298537205 1746565 1662429 +OK End of traffic stats (<device> <inoct> <outoct> <inpkt> <outpkt>) help +OK Available commands getstat [<device>...] help quit +OK

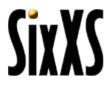

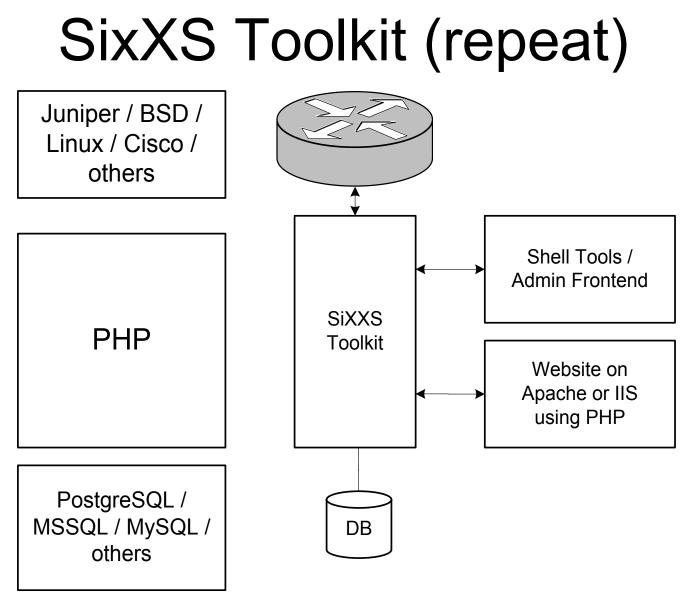

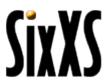

#### Users

The 691 users span 36 countries.

| 276<br>96<br>74<br>39<br>37<br>22<br>20<br>13<br>11<br>10<br>10<br>9<br>6 | 03.18%<br>03.18%<br>02.89%<br>01.88%<br>01.59%<br>01.45%<br>01.45%<br>01.30%<br>00.87% | Country Netherlands, The Germany Poland France Italy Belgium Finland Hungary Sweden Slovenia United Kingdom United States Norway Austria Denmark | Users<br>4<br>2<br>2<br>1<br>1<br>1<br>1<br>1<br>1<br>1<br>1<br>1<br>1<br>1<br>1 | Percentage<br>00.58%<br>00.29%<br>00.29%<br>00.29%<br>00.14%<br>00.14%<br>00.14%<br>00.14%<br>00.14%<br>00.14%<br>00.14%<br>00.14%<br>00.14%<br>00.14%<br>00.14%<br>00.14% | Country  Switzerland  Katvia  Latvia  Kaustralia  China  Czech Republic  Estonia  Greece  Iceland  Israel  Luxembourg  Malaysia  Malta Portugal |
|---------------------------------------------------------------------------|----------------------------------------------------------------------------------------|----------------------------------------------------------------------------------------------------|----------------------------------------------------------------------------------|----------------------------------------------------------------------------------------------------|----------------------------------------------------------------------------------------------------|
|                                                                           |                                                                                        |                                                                                                    | 1<br>1<br>1<br>1<br>1                                                            |                                                                                                    |                                                                                                    |

**SiyY** 

#### Tunnels

The 638 tunnels span 31 countries.

| Tunnels | Percentage | Country            | Tunnels | Percentage | Country          |
|---------|------------|--------------------|---------|------------|------------------|
| 272     | 42.63%     | 🚍 Netherlands, The | 3       | 00.47%     | 🚹 Switzerland    |
| 81      | 12.70%     | E Germany          | 2       | 00.31%     | 🚺 Ireland        |
| 65      | 10.19%     | 🗕 Poland           | 2       | 00.31%     | 🌇 New Zealand    |
| 38      | 05.96%     | 🚺 France           | 2       | 00.31%     | 🗖 Spain          |
| 31      | 04.86%     | 🚺 Italy            | 1       | 00.16%     | 📔 Czech Republic |
| 25      | 03.92%     | 🗄 Finland          | 1       | 00.16%     | 🚍 Estonia        |
| 20      | 03.13%     | 📙 Belgium          | 1       | 00.16%     | 🖶 Iceland        |
| 19      | 02.98%     | 🔜 Hungary          | 1       | 00.16%     | 🖸 Israel         |
| 14      | 02.19%     | 🖶 Sweden           | 1       | 00.16%     | 🗖 Latvia         |
| 12      | 01.88%     | 🔣 United Kingdom 🚽 | 1       | 00.16%     | 🗖 Luxembourg     |
| 10      | 01.57%     | 🔚 Norway           | 1       | 00.16%     | 🚺 Malta          |
| 9       | 01.41%     | 🔚 Slovenia         | 1       | 00.16%     | 🚺 Portugal       |
| 6       | 00.94%     | 🗖 Austria          | 1       | 00.16%     | 📕 Russia         |
| 6       | 00.94%     | Η Denmark          | 1       | 00.16%     | 💽 Senegal        |
| 6       | 00.94%     | 🧾 United States    | 1       | 00.16%     | 🔤 Venezuela      |
| 4       | 00.63%     | 🕑 Canada           |         |            |                  |

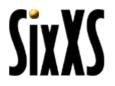

### Wealth

The 34784 credits span 36 countries.

| Credits  <br>22210<br>2849 | Percentage<br>63.85%<br>08.19% | Country<br>Country<br>Germany | Credits<br>112<br>109 | Percentage<br>00.32%<br>00.31% | Country<br>Switzerland<br>Ireland |
|----------------------------|--------------------------------|-------------------------------|-----------------------|--------------------------------|-----------------------------------|
| 2405                       | 06.91%                         | 🚺 France                      | 38                    | 00.11%                         | 📕 Indonesia                       |
| 1631                       | 04.69%                         | 🗕 Poland                      | 38                    | 00.11%                         | 🖸 Israel                          |
| 865                        | 02.49%                         | - Hungary                     | 35                    | 00.10%                         | Spain                             |
| 798                        | 02.29%                         | 📙 Belgium                     | 30                    | 00.09%                         | 🎦 New Zealand                     |
| 745                        | 02.14%                         | 🖶 Sweden                      | 25                    | 00.07%                         | 🏪 Australia                       |
| 576                        | 01.66%                         | 💥 United Kingdom 🚽            | 25                    | 00.07%                         | 🛄 Malaysia                        |
| 453                        | 01.30%                         | 🗄 Finland                     | 20                    | 00.06%                         | 🔚 Greece                          |
| 273                        | 00.78%                         | 📕 United States               | 18                    | 00.05%                         | 🛃 Senegal                         |
| 246                        | 00.71%                         | 🗖 Austria                     | 15                    | 00.04%                         | 🚾 Venezuela                       |
| 245                        | 00.70%                         | Η Denmark                     | 13                    | 00.04%                         | 🚺 Malta                           |
| 220                        | 00.63%                         | 📅 Norway                      | 9                     | 00.03%                         | 🛃 Canada                          |
| 203                        | 00.58%                         | 🚺 Italy                       | 6                     | 00.02%                         | 💻 Estonia                         |
| 143                        | 00.41%                         | 📔 Czech Republic              | 5                     | 00.01%                         | 🚺 Portugal                        |
| 140                        | 00.40%                         | 🗖 Luxembourg                  | 0                     | 00.00%                         | 🤨 China                           |
| 134                        | 00.39%                         | 🖶 Iceland                     | 0                     | 00.00%                         | 🗖 Latvia                          |
| 133                        | 00.38%                         | 📕 Russia                      | -8                    | -0.02%                         | 🔚 Slovenia                        |

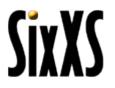

#### Questions?

http://www.sixxs.net

Jeroen Massar

JRM1-RIPE

jeroen@unfix.org / jeroen@sixxs.net

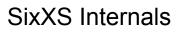

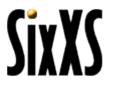